# VMware View: Install, Configure, Manage

### **Delivery Methods**

- Instructor-led training
- Live-online
- Onsite training

#### **Course Duration**

- Four days of instructor-led training
- 60% lecture, 40% hands-on lab

## Target Audience

System administrators and system integrators responsible for deploying the VMware virtual desktop infrastructure

#### Prerequisites

#### Required

- Experience in Microsoft Windows Active Directory administration
- Experience with VMware vSphere™

#### Recommended

• Completion of VMware vSphere: Install, Configure, Manage

### Pricing

Contact your VMware representative or a VMware Authorized Training Center for pricing information.

### **More Information**

Courses are conveniently scheduled around the world. Go to www.vmware.com/education to find

the class that is right for you.

Onsite training is also available for customers who prefer to bring a VMware Certified Instructor to their own facilities. For additional information about onsite classes, including facility requirements, go to www.vmware.com/education

## **Course Overview**

This hands-on training course builds your skills in the VMware View<sup>™</sup> suite of products: VMware® View Manager, View Composer, and VMware ThinApp<sup>™</sup>. This course is based on the View 5.0 and ThinApp 4.6 releases.

Before attending this course, you must be able to perform the following tasks:

- Create a template in VMware vCenter Server<sup>™</sup> and deploy a virtual machine from the template.
- Modify a template customization file.
- Open a virtual machine console in vCenter Server and access the guest operating system.
- Configure Active Directory services.

## **Course Objectives**

At the end of the course, you should understand the features and operation of View and be able to do the following:

- Install and configure View components
- Create and manage dedicated and floating desktop pools
- Deploy and manage linked-clone virtual desktops
- Configure user profiles with View Persona Management
- Configure and manage desktops that run in local mode
- Configure secure access to desktops through a public network
- Use ThinApp to package applications

## **Course Modules**

| 1 | <ul><li>Course Introduction</li><li>Introductions and course logistics</li><li>Course objectives</li></ul>                                                                                                    | <ul> <li>8 View Persona Management</li> <li>Configuring user profiles with View Persona Management</li> <li>Persona Management and Windows Roaming Profiles</li> <li>Configuring a Persona Management deployment</li> <li>Best practices for a Persona Management deployment</li> </ul> |
|---|----------------------------------------------------------------------------------------------------|----------------------------------------------------------------------------------------------------|
| 2 | <ul><li>Introduction to VMware View</li><li>View features and components</li></ul>                                                                                                    | <ul> <li>9 Local-Mode Desktops</li> <li>• Configuring local-mode desktops</li> <li>• View Transfer Server and Transfer Server repository</li> <li>• Local-mode operations</li> </ul>                                                                                                    |
| 3 | <ul><li>View Connection Server</li><li>Installation and configuration</li></ul>                                                                                                    | <ul> <li>Managing View Security</li> <li>Configuring the View security server</li> <li>Network configuration and authentication options</li> </ul>                                                                                                    |
| 4 | <ul> <li>View Desktops</li> <li>View Agent</li> <li>PCoIP and RDP remote display protocols</li> <li>USB redirection and multimedia redirection</li> </ul>                                                                                                    | <ul> <li>11 View Connection Server Performance and Scalability</li> <li>Replica connection servers</li> <li>Performance considerations and load balancing</li> </ul>                                                                                                    |
| 5 | <ul> <li>View Client Options</li> <li>View Client</li> <li>View Client with Local Mode</li> <li>Thin clients</li> <li>Virtual Printing with View Clients</li> </ul>                                                                                                    | <ul> <li>12 Command-Line Tools and Backup Options <ul> <li>vdmadmin utility</li> <li>Clients systems in kiosk mode</li> <li>Backing up the View databases</li> <li>Restoring the View databases</li> </ul> </li> </ul>                                                                  |
| 6 | <ul> <li>View Administrator</li> <li>Configuring the View environment</li> <li>Managing users, sessions, and policies</li> <li>Configuring and provisioning automated pools of desktops</li> <li>Role-based delegated administration</li> <li>Managing ThinApp applications within View</li> <li>Monitoring the View environment</li> </ul> | <ul> <li>13 VMware ThinApp</li> <li>Using ThinApp to capture applications</li> <li>Deploying and updating ThinApp packages</li> <li>Virtualizing Internet Explorer 6 for use on a Windows 7 system</li> </ul>                                                                           |
| 7 | <ul> <li>Configuring and Managing Linked Clones</li> <li>View Composer operations</li> <li>Deploying and provisioning linked-clone desktops</li> <li>Managing linked-clone desktops</li> <li>Managing persistent disks</li> </ul>                                                                                                    |                                                                                                    |

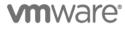

VMware, Inc. 3401 Hillview Avenue Palo Alto CA 94304 USA Tel 877-486-9273 Fax 650-427-5001 WWW.VMWare.com

© 2011 VMware, Inc. All rights reserved. The product or workshop materials is protected by U.S. and international copyright and intellectual property laws. VMware products are covered by one or more patents listed at <a href="http://www.vmware.com/download/patents.html">http://www.vmware.com/download/patents.html</a>. VMware is a registered trademark or trademark of VMware, Inc. in the United States and/or other jurisdictions. All other marks and names mentioned herein may be trademarks of their respective companies.

VMware warrants that it will perform these workshop services in a reasonable manner using generally accepted industry standards and practices. THE EXPRESS WARRANTY SET FORTH IS IN LIEU OF ALL OTHER WARRANTIES, EXPRESS, IMPLIED, STATUTORY OR OTHERWISE INCLUDING IMPLIED WARRANTIES OF MERCHANTABILITY OR FITNESS FOR A PARTICULAR PURPOSE WITH RESPECT TO THE SERVICES AND DELIVERABLES PROVIDED BY VMWARE, OR AS TO THE RESULTS WHICH MAY BE OBTAINED THEREFROM. VMWARE WILL NOT BE LIABLE FOR ANY THIRD-PARTY SERVICES OR PRODUCTS IDENTIFIED OR REFERRED TO CUSTOMER. All materials provided in this workshop are copyrighted by VMware ("Workshop Materials"). VMware grants the customer of this workshop a license to use and make reasonable copies of any Workshop Materials strictly for the purpose of facilitating such company's internal understanding, utilization and operation of its licensed VMware product(s). Except as set forth expressly in the sentence above, there is no transfer of any intellectual property rights or any other license granted under the terms of this workshop. If you are located in the United States, the VMware contracting entity for the service will be VMware, Inc., and if outside of the United States, the VMware contracting entity for the service will be VMware, Inc., and if outside of the United States, the VMware contracting entity for the service will be VMware, Inc., and if outside of the United States, the VMware contracting entity for the service will be VMware, Inc., and if outside of the United States, the VMware contracting entity for the service will be VMware.